# **Let's Encrypt**

# **Introduction**

L'objectif de cette page est de générer et faire signer des certificats avec Let's Encrypt. Cette méthode n'est pas la plus simple, mais elle permet de mettre en place [DANE\\_TLSA](https://wiki.virtit.fr/doku.php/kb:crypto:dane_tlsa) et [HPKP](https://wiki.virtit.fr/doku.php/kb:crypto:hpkp) ainsi que d'avoir des certificats en [ECC.](https://en.wikipedia.org/wiki/Elliptic-curve_cryptography)

Pour cela, il faut juste le packet certbot/letsencrypt.

Cette méthode n'est pas éligible au renouvellement automatique de certbot, donc il faudra ajouter manuellement l'entrée en tache cron. La méthodologie, si suivie a la lettre, permet un gestion simple de ces certificats.

## **Génération des certificats**

Pour chaque domaines, nous allons créer les dossiers où seront stocké les certificats et les clés:

# mkdir -p /etc/letsencrypt/wiki.virtit.fr/live # mkdir -p /etc/letsencrypt/wiki.virtit.fr/archive

puis on génère le certificat :

```
# openssl ecparam -name prime256v1 -genkey -out
/etc/letsencrypt/wiki.virtit.fr/live/private.key
# openssl req -new -key virtit.pem -nodes -days 3650 -out
/etc/letsencrypt/wiki.virtit.fr/live/cert.csr
```
Ces certificats seront unique mais pensez à les renouveler régulièrement :).

### **Installation de Let's Encrypt**

Il faudra installer certbot qui est dans les dépôts backports

# apt install letsencrypt

### **Création d'un certificat SSL**

il faudra stopper NginX, Apache ou toutes les applications utilisant le port 80 ou 443

# service apache2 stop

Création du certificat

# letsencrypt certonly --rsa-key-size 4096 -d wiki.virtit.fr

puis suivre les indications.

#### **Renouvellement des certificats**

il faudra stopper NginX, Apache ou toutes les applications utilisant le port 80 ou 443

# service apache2 stop

Puis il suffira de lancer

# letsencrypt renew --force-renewal

#### **Problèmes rencontrés**

En cas de Reverse Proxy, Il faudra un peu plus s'acharné avec le script (qui ne prends pas en compte cette solution).

Il faudra s'orienter vers l'option "standalone" du script

From: <https://wiki.virtit.fr/> - **VirtIT**

Permanent link: **<https://wiki.virtit.fr/doku.php/kb:crypto:letsencrypt?rev=1520366910>**

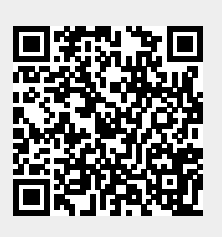

Last update: **2018/03/06 20:08**